#### **APLIKASI PENCATATAN PENDUDUK DAN PARAMETER SERAPAN DAN PENGGUNAAN DANA DESA PADA KANTOR KEPALA DESA BELAWANG**

Kasthalani<sup>1</sup>, Muhammad Rusdi<sup>2</sup>, Nur Alamsyah<sup>3</sup>

Teknik Informatika, 55201, Universitas Islam Kalimantan MAB Banjarmasin, NPM 16630890 Teknik Informatika, 55201, Universitas Islam Kalimantan MAB Banjarmasin, NIDN. 1103108903 Teknik Informatika, 55201,Universitas Islam Kalimantan MAB Banjarmasin, NIDN. 1118018001 E-mail: kastalaniboy@gmail.com

#### **ABSTRAK**

Proses pencatatan penduduk dan administrasi keuangan, sumber-sumber pendapatan dan pengeluaran pada sistem yang sedang berjalan sekarang sudah bersifat komputerisasi, akan tetapi pencatatan penduduk dan administrasi masih menggunakan excel dan manual. Sehingga pencatatan administrasi penduduk, keuangan dan pendapatan serta pengeluaran yang ada di kantor desa belawang masihlah belum akurat dan efisien. Karena setiap proses administrasi penduduk kantor desa belawang memakan waktu yang lama sehingga data-data penduduk menjadi menumpuk, kadang dalam penginputan data penduduk menjadi salah-salah. Akibatnya proses administrasi penduduk menjadi terlambat dan tertunda dalam proses penyelesaian administrasinya.

Berdasarkan permasalahan yang ada di kantor desa belawang, ditemukan kelemahan yang menimbulkan masalah serta menghambat proses pencatatan penduduk dan administrasi keuangan, sumber-sumber pendapatan dan pengeluaran pada kantor desa belawang. Oleh karena itu dengan desain yang akan di gambarkan dalam bentuk diagram kontek, data flow diagram dan kamus data. Pembuatan Aplikasi Pencatatan Penduduk Dan Parameter Serapan Dan Penggunaan Dana Desa ini menggunakan bahasa pemprograman PHP dan database MySQL.

Aplikasi Pencatatan Penduduk Dan Parameter Serapan Dan Penggunaan Dana Desa ini dapat dikembangkan dengan menambah fitur-fitur yang lebih fungsional dikemudian hari karena pada aplikasi ini tentu saja ada kekurangan-kekurangan yang ditemukan seperti tidak adanya verivikasi email dan notifikasi atau fitur yang fungsional.

*Kata Kunci : Aplikasi,pencatatan, penduduk, parameter, MySQL, dan PHP.*

#### *ABSTRACT*

*The process of recording population and financial administration, sources of income and expenditure in the current system is already computerized, but population and administrative records still use excel and manual. So that the recording of population administration, finances and income and expenses in the Belawan village office is still not accurate and efficient. Because every administrative process for the residents of the Belawan village office takes a long time so that population data becomes piled up, sometimes people enter data incorrectly. As a result, the population administration process is delayed and delayed in the administrative completion process.*

*Based on the problems at the Belawan village office, weaknesses were found that caused problems and hampered the process of population registration and financial administration, sources of income and expenses at the Belawan village office. Therefore, the design will be described in the form of context diagrams, data flow diagrams and data dictionaries. Making Applications for Registration of Population and Parameters for Absorption and Use of Village Funds uses the PHP programming language and MySQL database.*

*This application for registration of population and parameters of absorption and use of village funds can be developed by adding more functional features in the future because in this application of course there are deficiencies found such as the absence of email verification and notifications or functional features.*

*Keywords: Application, recording, population, parameters, MySQL, and PHP.*

#### **PENDAHULUAN**

Kantor Kepala Desa merupakan instansi pemerintah yang paling bawah yang melakukan pencatatan penduduk terutama dalam proses pengolalahan pencatatan Masyarakat tidak mampu, Pencatatan jumlah penduduk, Jumlah RT, Pencatatan Administrasi keuangan dan pendapatan serta pengeluaran desa belawang, pembuatan Surat Keterangan Tidak Mampu, Surat Pengantar Nikah, Surat Keterangan Domis ili, Kartu Keluarga (KK), Kartu Tanda Penduduk (KTP), Surat Kelahiran, Surat Kematian, Surat Keterangan Pendatang, inventaris barang baik itu sekali pakai, baik dan rusak, dan Surat Keterangan Pindah. Untuk dapat meningkatkan pencatatan penduduk beserta laporannya kepada instansi yang lebih tinggi yaitu Kecamatan, maka diperlukan langkah-langkah pengembangan sistem pencatatan.

Pengembangan teknologi informasi ini yang akan membantu pencatatan penduduk disuatu desa terutama pada proses pencatatan penduduk dan administrasi keuangan, sumber-sumber pendapatan dan pengeluaran pada desa belawang agar dapat mempermudah proses pencatatan dan administrasi penduduk dan juga memudahkan petugas dalam pengerjaannya serta ketelitian yang lebih tinggi. Sehingga dalam waktu yang singkat pembuatan laporan pencatatan, administrasi penduduk tersebut dapat meminimalkan kesalahan yang mungkin terjadi dan dapat memberikan laporan akurat dan efisien.

Pencatatan pendudukan adalah hal yang harus ditingkatkan secara efektif dan efisien, begitu juga dalam pencatatan dan administrasi penduduk yang ada pada kantor desa belawang di kecamatan dadahup kabupaten kapuas agar dapat dioptimalkan. Pelayanan dalam pencatatan atau administrasi penduduk yang diberikan oleh kantor desa belawang untuk masyarakat terdiri dari pencatatan penduduk, dan perameter serapan pada kantor desa belawang.

Berdasarkan penelitian tentang cara kerja di instansi tersebut, sistem yang sudah berjalan pada instansi tersebut masih bersifat manual sehingga terdapat beberapa kendala sebagai berikut :

Proses pencatatan penduduk dan administrasi keuangan, sumber-sumber pendapatan dan pengeluaran dana desa pada sistem yang sedang berjalan sekarang sudah bersifat komputerisasi, akan tetapi pencatatan penduduk dan administrasi masih menggunakan excel dan manual. Sehingga pencatatan administrasi penduduk, keuangan dan parameter serapan serta pengeluaran yang ada di kantor desa belawang masihlah belum akurat dan efisien. Karena setiap proses administrasi penduduk kantor desa belawang memakan waktu yang lama sehingga data-data penduduk menjadi menumpuk, kadang dalam penginputan data penduduk menjadi salah-salah. Akibatnya proses administrasi penduduk menjadi terlambat dan tertunda dalam proses penyelesaian administrasinya.

Beberapa penelitian telah dilakukan berkaitan dengan aplikasi pencatatan penduduk diantaranya adalah penelitian dengan judul *"Perancangan Sistem Informasi Pencatatan Penduduk Kelurahan Sungai Jering Berbasis Web Dengan Object Oriented Programming*", (Haswan, 2018). Penelitian *"Rancang Bangun Aplikasi Pencatatan Data Kependudukan Kelurahan pahlawan Berbasis Web"*, (Ibrahim, Rifai, & Oktarina, 2016) dan *"Rancangan Bangun Sistem Pelayanan Administrasi Penduduk Menggunakan Framework Codeigniter di Desa Ketanggung, Kecamatan Sudimoro, Kabupaten Pacitan, Jawa Timur* (Purnomo, 2017)*",*

Menurut, (Haswan, 2018) penggunaan sistem pencatatan penduduk secara komputerisasi yang saat ini digunakan memiliki beberapa kelemahan utama yaitu petugas kelurahan mendatangi rumahrumah penduduk untuk melakukan pencatatan sehingga waktu yang diperlukan tmenjadi tidak efisien, selain itu permasalahan tentang hilangnya data yang telah di data oleh petugas menjadi pekerjaan menjadi tidak efektif, tidak hanya itu dengan menggunakan cari seperti ini ada sebagian warga tidak terdata oleh petugas. Bahasa pemrograman yang di gunakan menggunakan metode *Object Oriented Programming Web* dan database menggunakan MySQL, kekurangan dari penelitian ini adalah dari segi tampilan halaman website lebih disempurnakan lagi agar lebih menarik.

Menurut (Purnomo, 2017), administrasi penduduk dalam pembuatan rekap data dikantor desa ketanggung masih dilakukan secara konversional, dimana arsip-arsip masih disimpan dalam bentuk lembaran kertas, pengisian surat angket surat administrasi masih dilakukan dengan cara menuliskan satu persatu data formulir yang disediakan, warga yang ingin membuat surat harus datang mengantri sekaligus mengambil surat yang akan dan telah dibuat, aparat desa sering melakukan kesalahan penulisan dalam pengisian form permohonan surat yang diajukan oleh warga dengan bahasa pemrograman Codeigniter dan databasenya MySQL, Kekurangan dari penelitian ini adalah perlu dilakukan pengembangan sistem pada fitur tambah dan edit template surat, yang bertujuan

#### **METODE PENELITIAN**

Teknik pengumpulan data yang digunakan dalam penelitian ini adalah sebagai berikut.

1. Studi Pustaka

Peneliti melakukan pengumpulan data dari buku-buku yang mempelajari tentang pencatatan penduduk, administrasi keuangan, sumber-sumber pendapatan dan pengeluaran, internet serta tulisan lain yang mendukung dan berkaitan dalam topik penelitian ini.

#### 2. Studi Lapangan

a. Observasi

Pengumpulan data serta informasi dengan cara melakukan peninjauan dan pengamatan langsung pada kegiatan-kegiatan yang berlangsung di instansi bersangkutan di kantor desa belawang

b. Wawancara

Pengumpulan data dengan cara melakukan wawancara langsung dengan instansi atau organisasi bersangkutan yang benar-benar ahli dibidangnya dan mengerti prosedur desa belawang serta menggunakan pertanyaan-pertanyaan yang sesuai dengan tujuan penelitian. Wawancara ini dilakukan pada kepala desa dan aparat desa belawang

c. Studi Literatur Sejenis Dalam tahapan ini penulis melakukan analisa perbandingan dari penelitian sejenis sebelumnya.

Pengembangan Aplikasi Pencatatan Penduduk Dan Administrasi Keuangan, Sumber-Sumber Pendapatan Danpengeluaran Pada Kantor Desa Belawang adalah dengan menggunakan metode *waterfall* yaitu metode pengembangan perangkat lunak yang memandang bahwa kemajuan suatu proses pengembangan perangkat lunak terus mengalir kebawah seperti air terjun. Artinya setiap tahapan harus berurutan dan tidak dapat meloncat ketahap berikutnya, harus menyelesaikan tahap pertama baru ke tahap kedua dan seterusnya. Langkah-langkah metode *waterfall* adalah :

#### *1. Requirement Gathering And Analysis*

Tahap *requirement* atau spesifikasi kebutuhan sistem adalah mengumpulkan data-data kependudukan di kantor kepala desa belawang secara lengkap kemudian dianalisis dan diidentifikasikan kebutuhan yang harus dipenuhi oleh program yang akan dibangun. Fase ini harus dikerjakan secara detail untuk bisa menghasilkan desain yang lengkap.

#### *2. System Design*

Tahap selanjutnya adalah *design*, desain dikerjakan setelah kebutuhan mengenai proses aplikasi pencatantan peduduk selesai dikumpulkan secara lengkap.

#### *3. Implementation*

Selanjutnya tahap *implementation*, yaitu desain program diterjemahkan ke dalam kode-kode dengan menggunakan bahasa pemrograman yang sudah ditentukan.

#### *4. Integration and Testing*

Tahapan ini adalah penyatuan unit-unit program penyesuaian sistem dengan data pencatastan kependudukan yang sebelumnya telah dikumpulkan. Sistem kemudian diuji secara keseluruhan *(system testing)*.

#### **ANALISIS DAN PERANCANGAN SISTEM**

Namun proses ini masih kurang optimal dan memiliki kendala, data yang terdata sangatlah banyak sehingga data yang tercatat sangat banyak dan untuk mendapatkan informasi yang rinci petugas harus menggabungkan informasi yang telah dicacat sebelumnya. Proses ini beresiko karena mungkin saja ada beberapa data yang terselip atau hilang.

Analisis Kebutuhan sistem merupakan kebutuhan yang berisi proses-proses apa saja yang nantinya dilakukan oleh sistem yang akan dibangun atau dikembangkan. Pada penelitian ini menggunakan tiga kebutuhan fungsional yang diperoleh dari hasil melakukan observasi dan wawancara

Perancangan sistem adalah merancang atau mendesain sistem yang baik, isinya adalah langkahlangkah operasi dalam pengolahan data dan prosedur untuk operasi sistem. Kegiatan yang dilakukan pada tahap ini yaitu merancang atau mendesain sistem yang baik, mendesain pemodelan sistem yang baik, mengenali dan mendefinisikan masalah pembuatan sistem ini sehingga jika ada kesalahan ada alternatif pemecahannya.

Rancangan basis data ini untuk sistem usulan baru menggunakan database MySQL.MySQL ini merupakan sebuah perangkat lunak sistem manajemen data SQL dan DBMS yang multiuser.

Rancangan antarmuka masukan sistem aplikasi ini Adapun perancangan antarmuka keluaran sistem pada Aplikasi Pencatatan Penduduk Dan Parameter Serapan Dan Penggunaan Dana Desa Pada Kantor Kepala Desa Belawan

#### **PEMBAHASAN**

Pada tahapan ini merupakan hasil tampilan Aplikasi Pencatatan Penduduk Dan Parameter Serapan Dan Penggunaan Dana Desa Pada Kantor Kepala Desa Belawang baik itu tampilan antarmuka masukkan sistem ataupun tampilan antarmuka keluar sistem.

#### **Tampilan Antarmuka Masukan Sistem**

Pada tampilan antarmuka masukan sistem ini merupakan hasil dari pembuatan aplikasi sebagi berikut :

#### 1. Tampilan Awal Sistem

Tampilan ini adalah tampilan yang pertama kali di tampilkan sistem ketika aplikasi di jalankan, dapat dilihat pada gambar berikut :

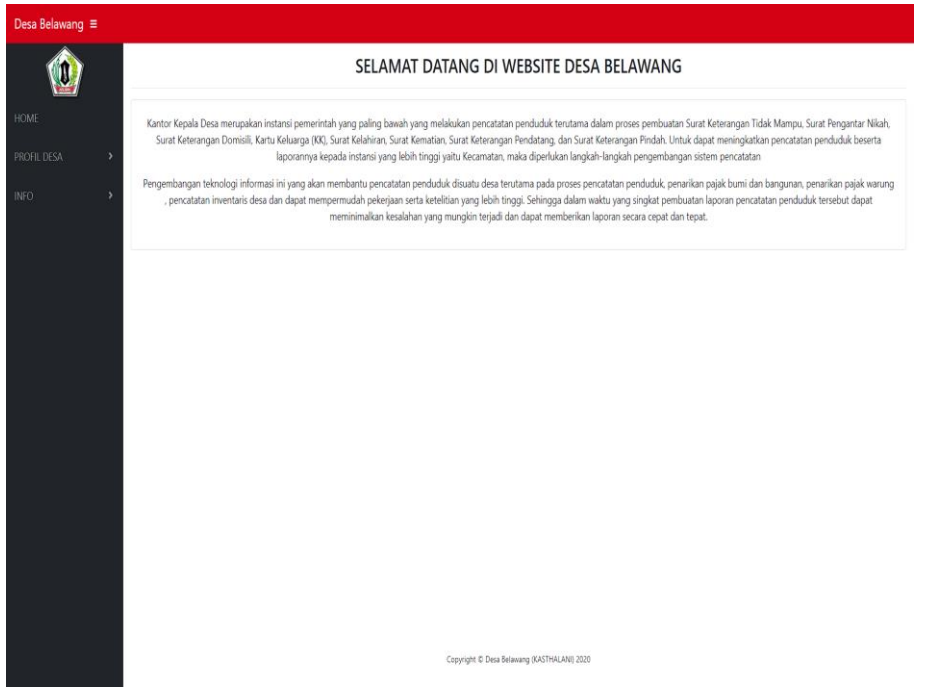

Gambar 4. 1 Tampilan Awal Sistem

2. Tampilan Halaman Login

Tampilan ini adalah tampilan form login yang berfungsi untuk keamanan sistem, dapat dilihat pada gambar berikut :

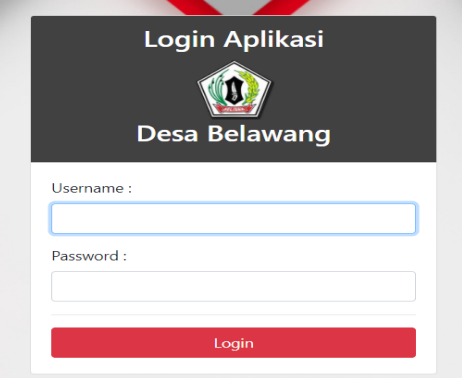

Gambar 4. 2 Tampilan Halaman Logon

3. Tampilan Halaman Menu Utama

Tampilan ini adalah halaman yang berfungsi untuk menampilkan menu-menu yang di sediakan oleh sistem, dapat dilihat pada gambar berikut :

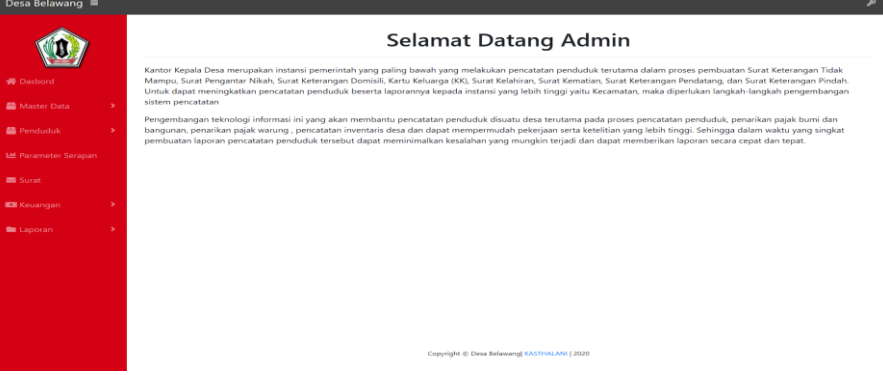

- Gambar 4. 3 Tampilan Halaman Menu Utama
- 4. Tampilan Data Pegawai

Tampilan ini adalah halaman yang berfungsi untuk menampilkan data data pegawai, dapat dilihat pada gambar berikut :

| Data Pegawai                      |                                                                 |                     |                             |                |                      |                      |  |  |
|-----------------------------------|-----------------------------------------------------------------|---------------------|-----------------------------|----------------|----------------------|----------------------|--|--|
| + Tambah Pegawai                  |                                                                 |                     |                             |                |                      |                      |  |  |
| <b>EB</b> Tabel Data              |                                                                 |                     |                             |                |                      |                      |  |  |
| Show $10 \div$ entries<br>Search: |                                                                 |                     |                             |                |                      |                      |  |  |
| No                                | 11<br><b>NIP</b>                                                | T.I<br>Nama Lengkap | T.L<br><b>Jenis Kelamin</b> | T.L<br>Jabatan | T L<br><b>Telpon</b> | 11<br><b>Option</b>  |  |  |
| 1                                 | 066654543200                                                    | Junaidi             | Laki-Laki                   | Staff          | 087864322456         | Ubah<br>Hapus        |  |  |
| $\overline{2}$                    | 066654543655                                                    | Jumhari             | Laki-Laki                   | Admin          | 087864322456         | Ubah<br>Hapus        |  |  |
| 3                                 | 066612128989                                                    | Lala Marisa         | Perempuan                   | Admin          | 085234345555         | Ubah<br>Hapus        |  |  |
| 4                                 | 066654543204                                                    | Risaman             | Laki-Laki                   | Staff          | 087823232323         | Ubah<br><b>Hapus</b> |  |  |
|                                   | Previous<br>Next<br>$\mathbf{1}$<br>Showing 1 to 4 of 4 entries |                     |                             |                |                      |                      |  |  |

Gambar 4. 4 Tampilan Data Pegawai

5. Tampilan Form Tambah Pegawai

Tampilan form tambah pegawai ini difungsikan untuk menambah data-data petugas baru masuk kerja maupun mutasi kerja

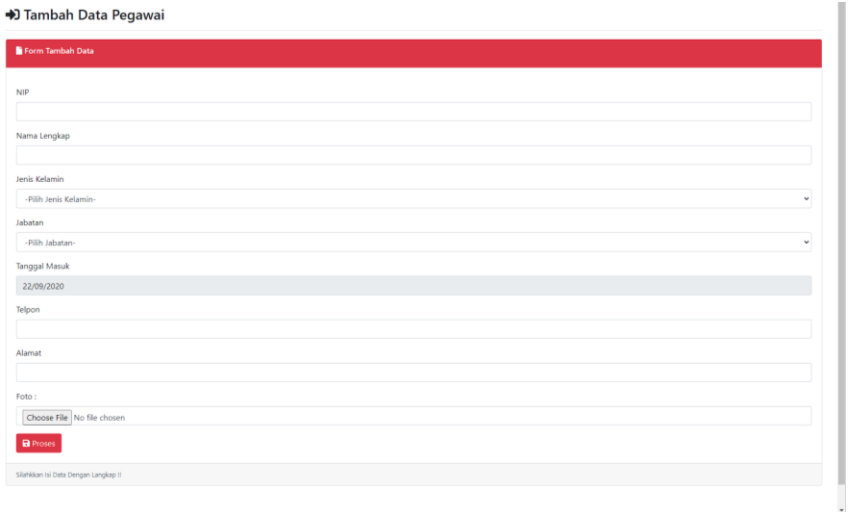

Gambar 4. 5 Tampilan Halaman Form Tambah Data Pegawai

6. Halaman Form Ubah Data Pegawai

Halaman ini merupakan tampilan dari ubah data-data pegawai pada sistem, dan akan ditampilkan lagi pada halaman data pegawai ketika ubah data berhasil dilakukan.

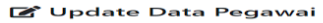

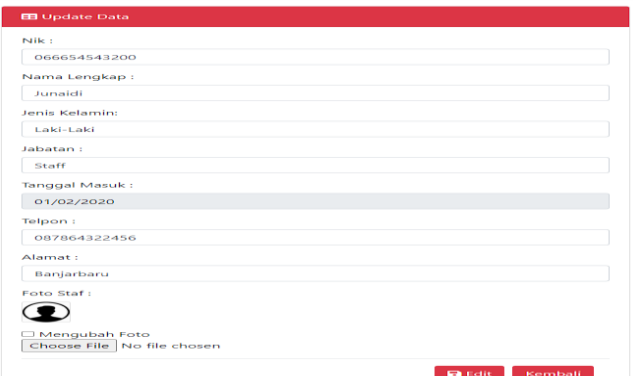

Gambar 4. 6 Tampilan Halaman Form Ubah Data Pegawai

### 10. Tampilan Halaman Pembangunan

Tampillan Halaman Data pembangunan ini menampilkan data-data pembangunan desa. Data Pembangunan Desa

| <b>EB</b> Tabel Data                |                                    |                      |                   |                          |                             |  |  |  |
|-------------------------------------|------------------------------------|----------------------|-------------------|--------------------------|-----------------------------|--|--|--|
| Show 10 <b>e</b> entries<br>Search: |                                    |                      |                   |                          |                             |  |  |  |
| No                                  | <b>Nama Proyek</b>                 | 11<br><b>Tanggal</b> | TJ.<br>Kontraktor | 71<br><b>Jumlah Dana</b> | 11<br>Option                |  |  |  |
|                                     | Pembuatan Jembatan                 | 2020-05-15           | PT.Adaro          | Rp.30,600,000            | <b>Ubah</b><br><b>Hapus</b> |  |  |  |
| $\overline{\mathbf{c}}$             | Pengaspalan Jalan Di Desa Belawang | $2020 - 06 - 13$     | PT.Adaro          | Rp.87,000,000            | <b>Ubah</b><br><b>Hapus</b> |  |  |  |
|                                     | Pembuatan Taman Bermain            | 2020-06-13           | PT.Andalan        | Rp.14,780,000            | <b>Ubah</b><br><b>Hapus</b> |  |  |  |
| 4                                   | Pembuatan Jalan Kp.Anugrah Sentosa | 2020-06-13           | PT.Andalan        | Rp.99,000,000            | Ubah Hapus                  |  |  |  |
| K,                                  | Pembanguna PAUD Kplk.Margasari     | 2020-06-13           | PT.Andalan        | Rp.132,263,450           | Ubah<br>Hapus               |  |  |  |
| Showing 1 to 5 of 5 entries         |                                    |                      |                   |                          | Next<br>Previous            |  |  |  |

Gambar 4. 7 Tampilan Halaman Data pembangunan

#### 11. Halaman Form Tambah Data Pembangunan

Tampilan Halaman Form Tambah Data Pajak ini merupakan form inputan data-data pembangunan desa.

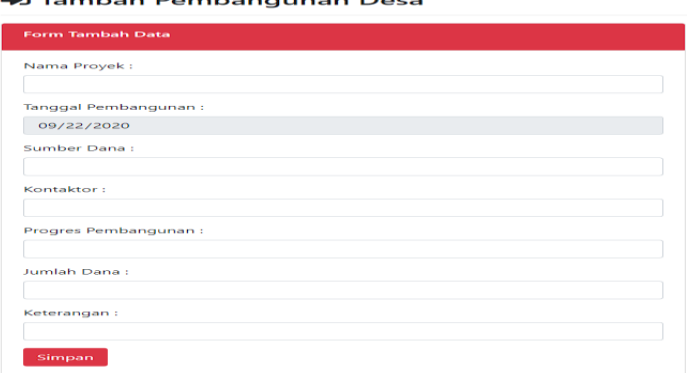

Gambar 4. 8 Halaman Form Tambah Data Pembangunan

12. Halaman Form Ubah Data Pembangunan

Tampilan Halaman Form Ubah Data pembangunan ini merupakan halaman form untuk merubah data-data pembangunan yang ada mengalami kesalahan dalam penginputan data sebelumnya.

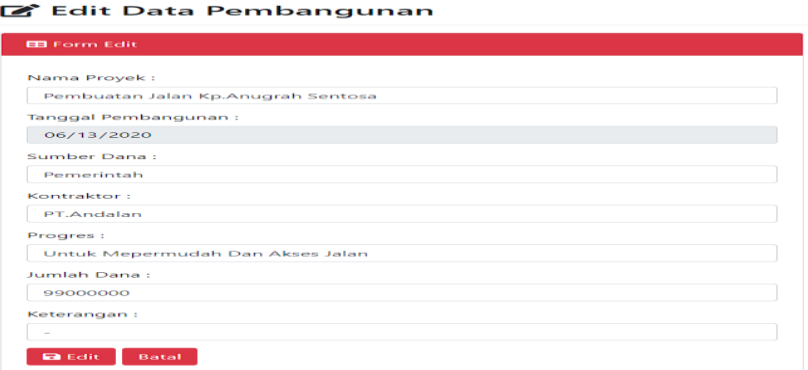

Gambar 4. 9 Halaman Form Ubah Data Pembangunan

#### 13. Tampilan Halaman Data Jadwal Kegiatan

Tampilan halaman data kegiatan ini menampilkan data-data Jadwal kegiatan desa yang berhasil disimpan pada sistem.

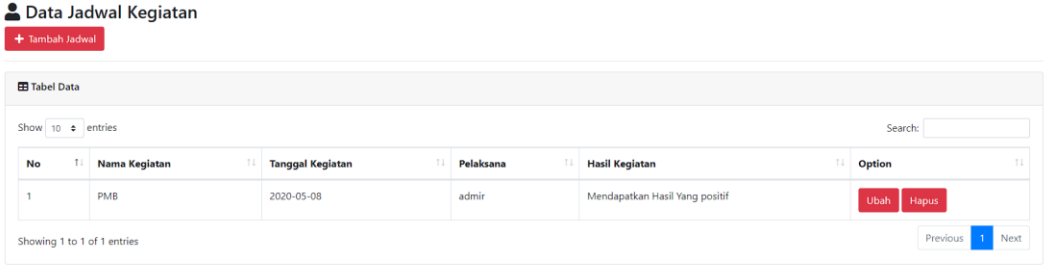

Gambar 4. 10 Tampilan Halaman Data Kegiatan

#### 14. Halaman Form Tambah Data Jadwal Kegiatan

Tampilan halaman form ini digunakan untuk melakukan penginputan data-data baru pada Jadwal kegiatan desa.

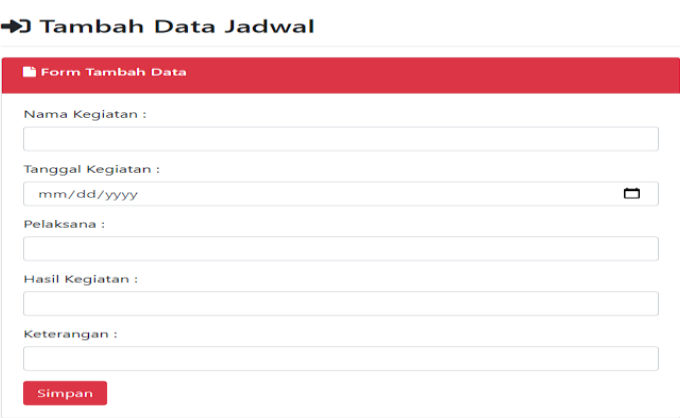

Gambar 4. 11 Halaman Form Tambah Data Jadwal Kegiatan

15. Halaman Form Ubah Data Jadwal Kegiatan

Tampilan Halaman form ubah data kegiatan ini digunakan untuk merubah data-data kegiatan yang terjadi kesalahan dalam penginputan.

#### Edit Data Jadwal Kegiatan

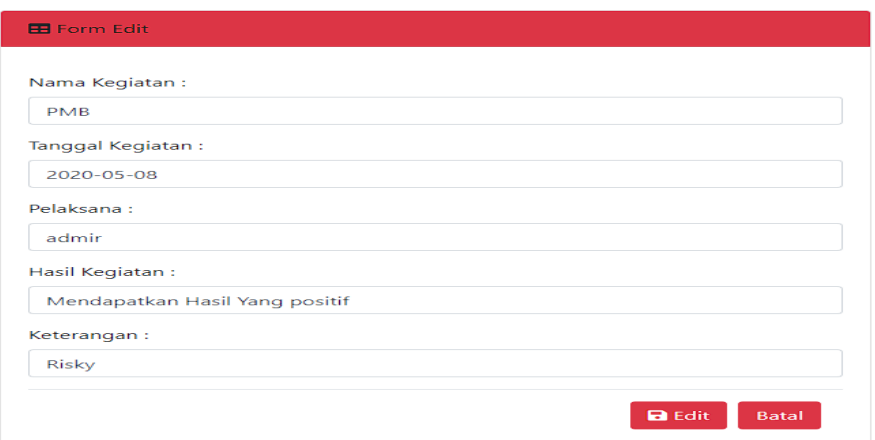

- Gambar 4. 12 Halaman Form Ubah Data JadwalKegiatan
- 16. Tampilan Halaman Data Inventaris

Tampilan halaman ini digunakan untuk menampilkan data-data inventaris desa yang sudah berhasil melekukan penginputan.

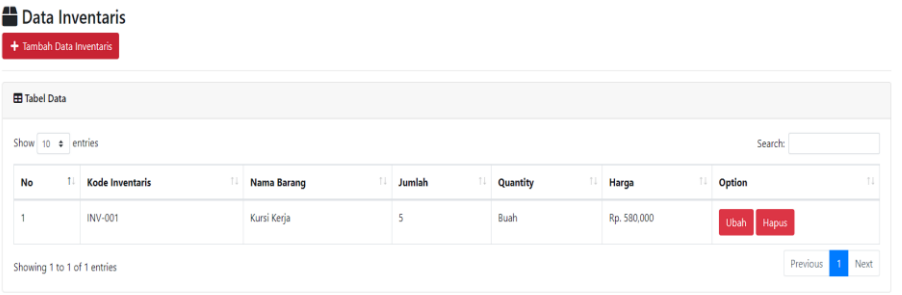

Gambar 4. 13 Tampilan Halaman Data Inventaris

17. Halaman Form Tambah Data Inventaris

Tampilan halaman form ini digunakan untuk menginput data-data baru inventaris desa. D Tambah Data Inventaris

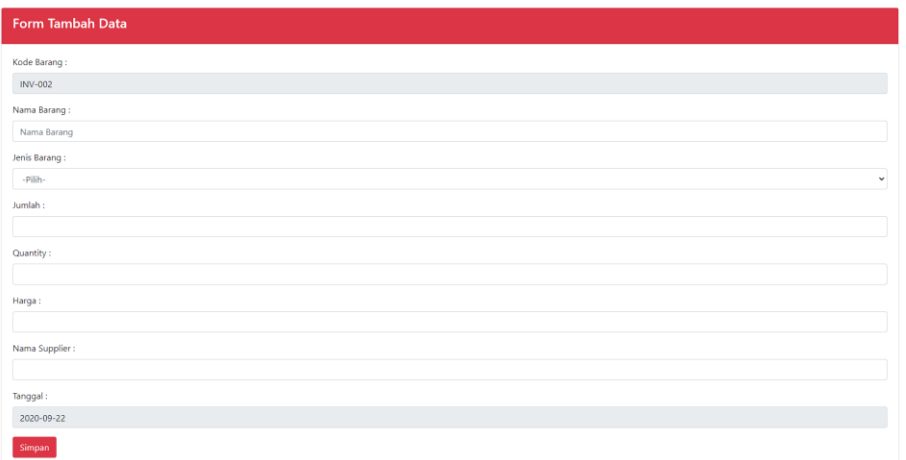

Gambar 4. 14 Halaman Form Tambah Data Inventaris

18. Halaman Form Ubah Data Inventaris

Tampilan halaman ini digunakan untuk melakukan perubahan data-data inventaris yang ada kesalahan dalam penginputan data inventaris.<br>Edit Data Inventaris

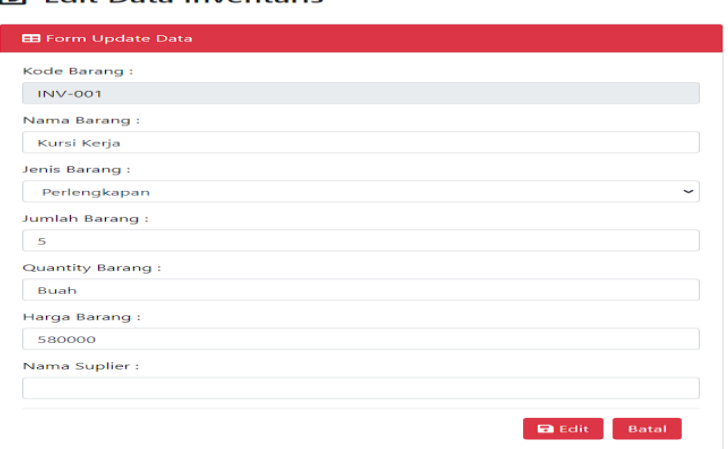

Gambar 4. 15 Halaman Form Ubah Data Inventaris

### 19. Tampilan Halaman Data Penduduk

Tampilan halaman ini digunakan untuk menampilkan data –data penduduk yang baru tersimpan pada sistem.

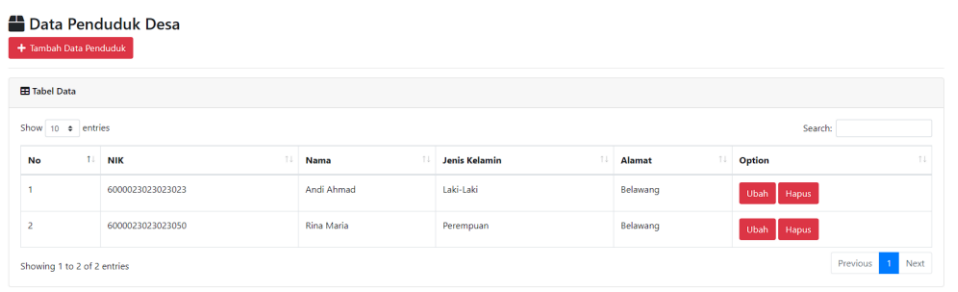

Gambar 4. 16 Tampilan Halaman Data Penduduk

20. Halaman Form Tambah Data Penduduk

Tampilan halaman form ini digunakan untuk melakukan penginputan data baru kependudukan pada desa disistem.

#### D Tambah Penduduk Desa

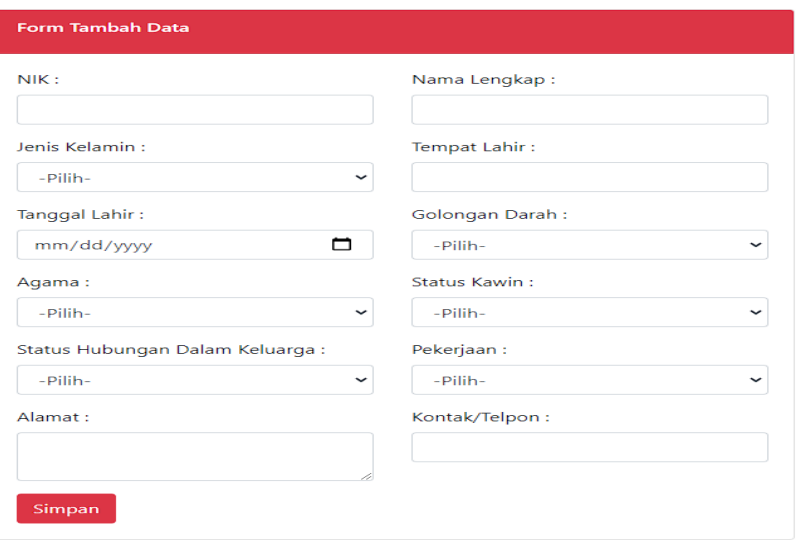

Gambar 4. 17 Halaman Form Tambah Data Penduduk

21. Halaman Form Ubah Data Penduduk

Tampilan halaman ini digunakan untuk perubahan data-data penduduk yang mengalami kesalahan dalam penginputan data penduduk.

#### Edit Data Penduduk

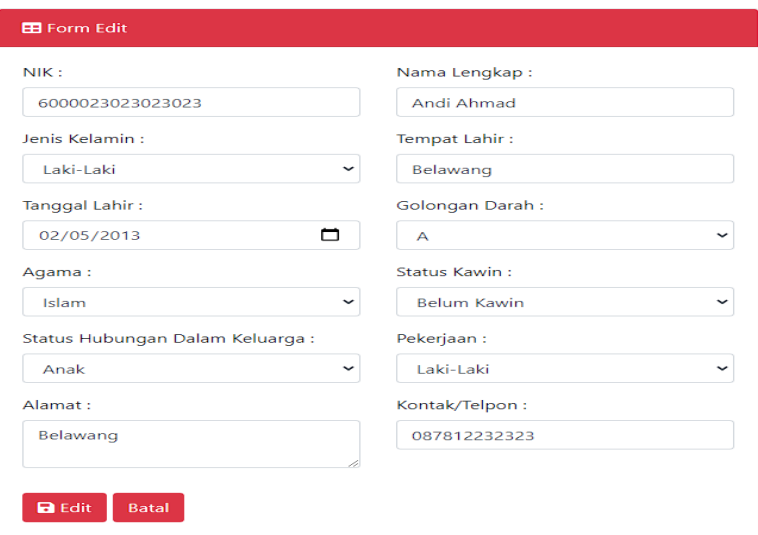

Gambar 4. 18 Halaman Form Ubah Data Penduduk

### 22. Tampilan Halaman Data Kematian

Tampilan halaman ini digunakan untuk menampilkan data –data penduduk sudah meninggal yang baru tersimpan pada sistem.

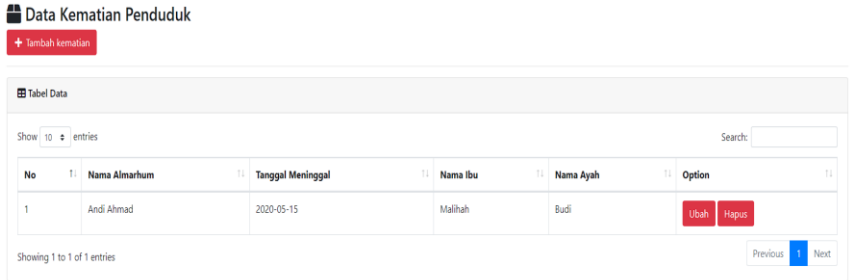

Gambar 4. 19 Tampilan Halaman Data Kematian

# 23. Halaman Form Tambah Data Kematian

Tampilan halaman ini berfungsi untuk input data-data baru penduduk desa yang sudah meniggal. D Tambah Penduduk Meninggal

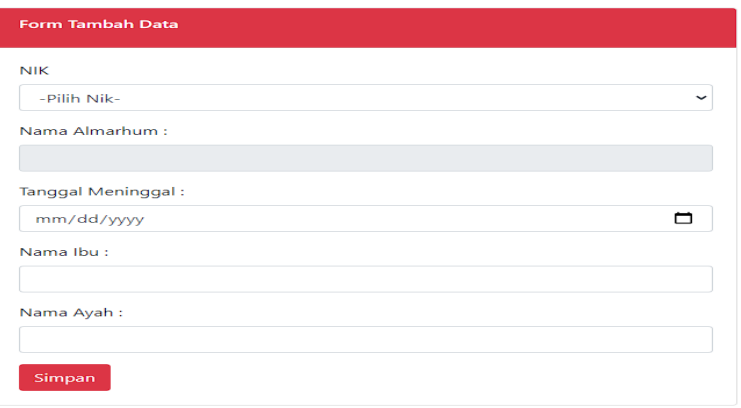

Gambar 4. 20 Halama Form Tambah Data Kematian

24. Halaman Form Ubah Data Kematian

Tampilan halaman ini digunakan untuk perubahan data-data penduduk sudah meninggal yang mengalami kesalahan dalam penginputan data penduduk.<br>
Edit Data Kematian

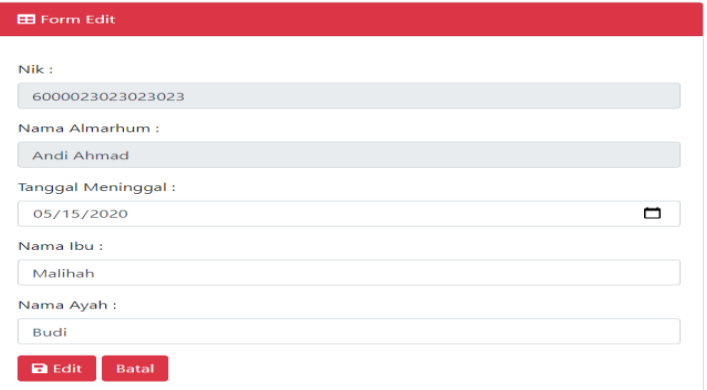

Gambar 4. 21 Halaman Form Ubah Data Kematian

#### 25. Tampilan Halaman Data Kelahiran

Tampilan halaman ini digunakan untuk menampilkan data –data kelahiran penduduk yang baru tersimpan pada sistem

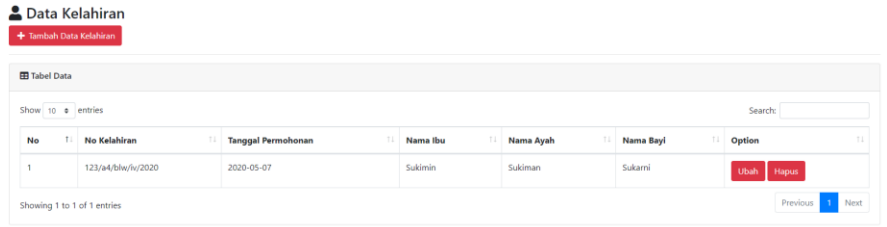

Gambar 4. 22 Tamapilan Halaman Data Kelahiran

- 26. Halaman Form Tambah Data Kelahiran Tampilan halaman ini berfungsi untuk input data-data baru kelahiran penduduk desa.
	- +J Tambah Data Kelahiran

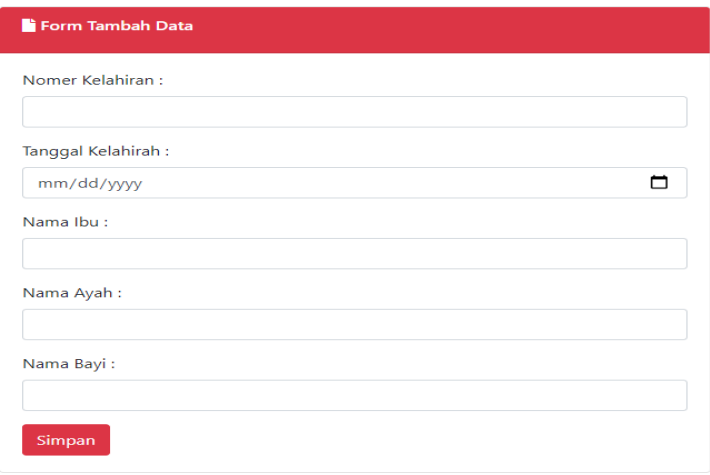

Gambar 4. 23 Halaman Form Tambah Data Kelahiran

- 27. Halaman Form Ubah Data Kelahiran
	- Tampilan halaman ini digunakan untuk perubahan data-data kelahiran penduduk yang mengalami kesalahan dalam penginputan data

#### **■** Edit Data Kelahiran

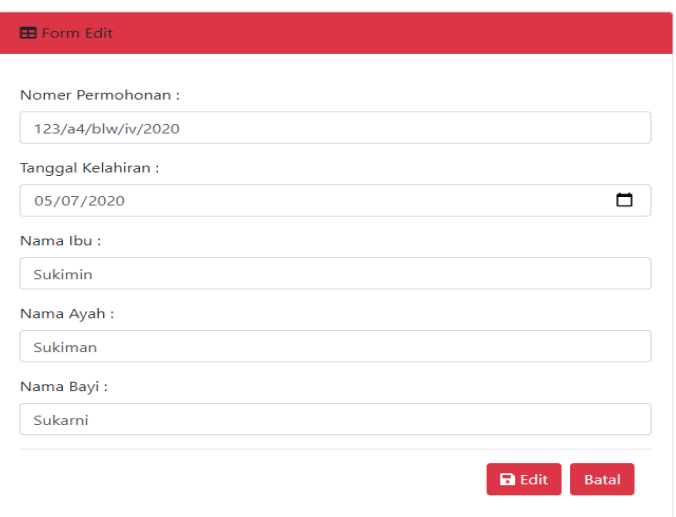

Gambar 4. 24 Halaman Form Ubah Data Kelahiran

28. Tampilan Halaman Data Kartu Keluarga

Tampilan halaman ini digunakan untuk menampilkan data-data Kartu Keluarga Penduduk Desa.

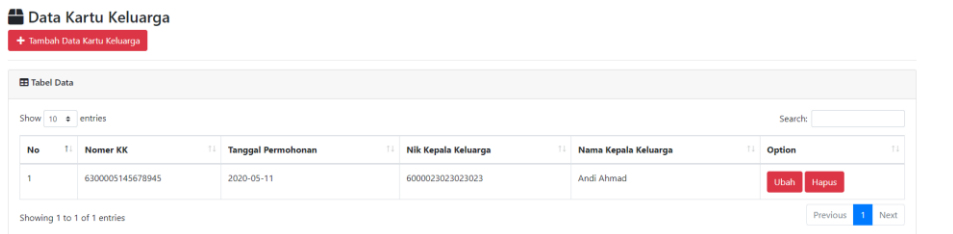

Gambar 4. 25 Tampilan Halaman Data Kartu Keluarga

29. Halaman Form Tambah Data Kartu Keluaraga

Dambah Data KK

Tampilan halaman ini digunakan untuk Menambah data-data Kartu Keluarga Penduduk Desa.

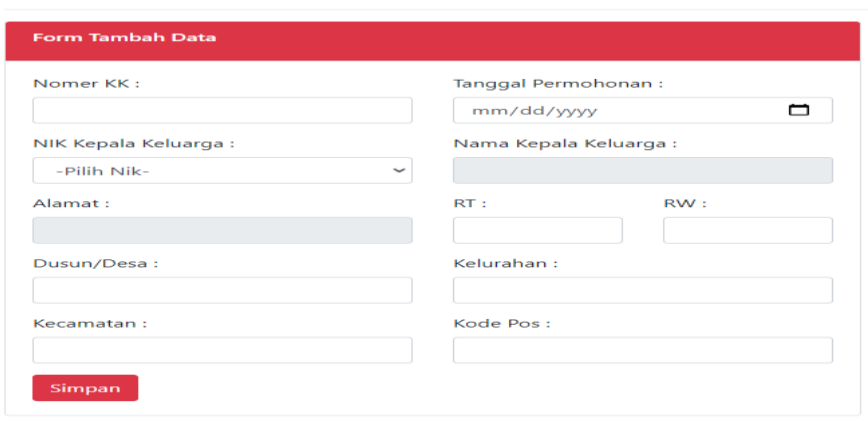

Gambar 4. 26 Halaman Form Tambah Data Kartu Keluaraga

- 30. Halaman Form Ubah Data Kartu Keluarga
	- Tampilan halaman ini digunakan untuk merubah data-data Kartu Keluarga Penduduk Desa. E Edit Data KK

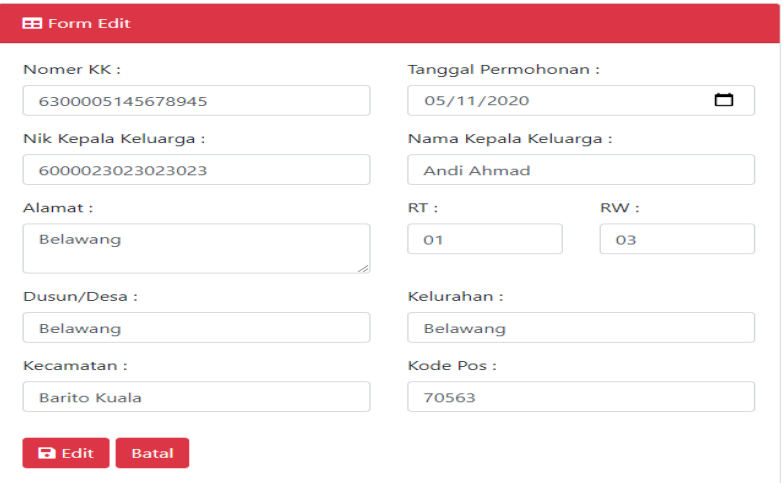

Gambar 4. 27 Halaman Form Ubah Data Kartu Keluarga

#### 31. Tampilan Halaman Parameter Serapan

Tampilan halaman ini digunakan untuk menampilkan data grafik parameter serapan desa.

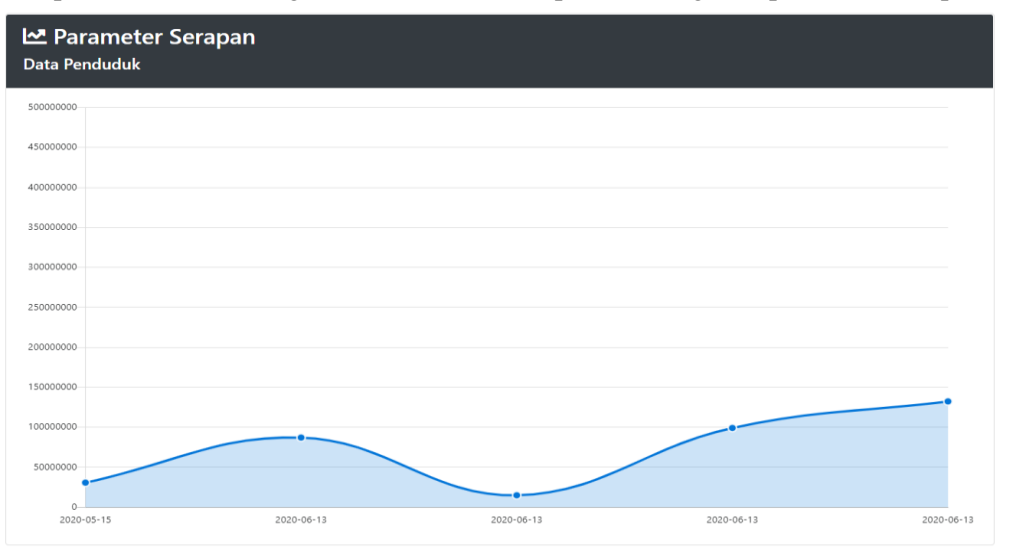

Gambar 4. 28 Tampilan Halaman Parameter Serapan

32. Tampilan Halaman Data Surat

Tampilan halaman ini digunakan untuk menampilkan data-data administrasi surat desa. Data Surat-Surat Desa

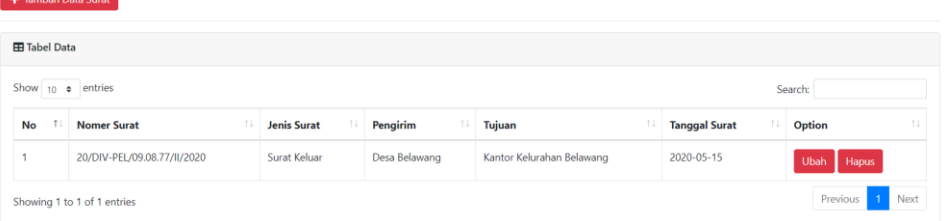

#### Gambar 4. 29 Tampilan Halaman Data Surat

#### 33. Halaman Form Tambah Data Surat

Tampilan halaman ini digunakan untuk menambahkan data-data administrasi surat desa. +J Tambah Data Surat-Surat Desa

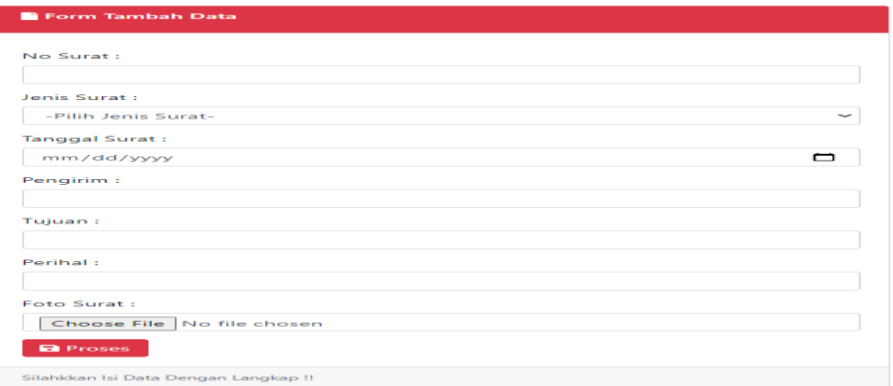

Gambar 4. 30 Halaman Form Tambah Data Surat

34. Halaman Form Ubah Data Surat

Tampilan halaman ini digunakan untuk merubah data-data administrasi surat desa.

#### **■** Update Data Surat-Surat Desa

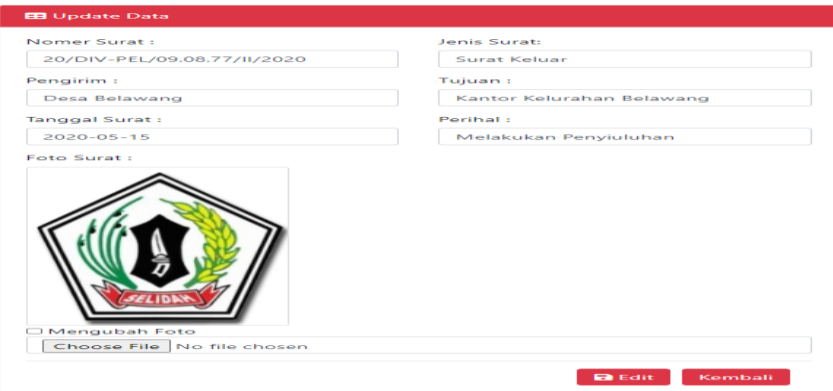

Gambar 4. 31 Halaman Form Ubah Data Surat

### **4.3.1 Tampilan Antarmuka keluaran Sistem**

Pada bagian ini menampilkan sebuah hasil antarmuka keluaran sistem yang berupa laporanlaporan dari sistem yang dibuat. Adapun laporan-laporan tampilan antarmuka keluaran sistem, sebagai berikut :

1. Tampilan Laporan Penduduk

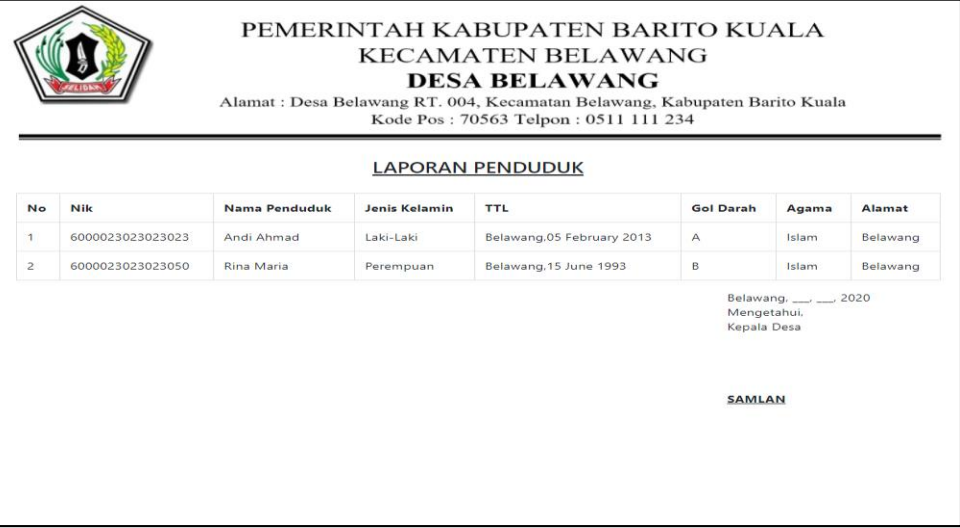

Gambar 4. 32 Tampilan Laporan Penduduk

#### 2. Tampilan Laporan Pegawai

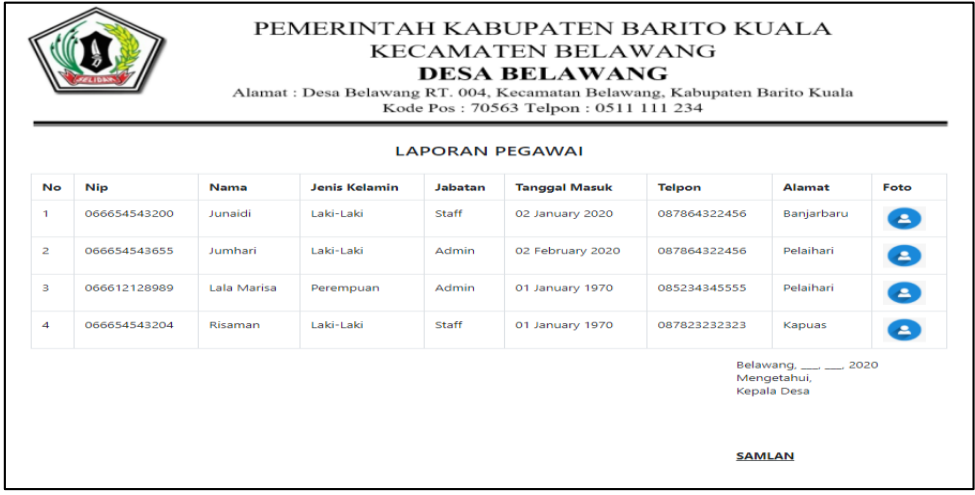

Gambar 4. 33 Tampilan Laporan Pegawai

# 3. Tampilan Laporan Pembangunan

|                        |                                       |                          |             |                  | <b>LAPORAN PEMBANGUNA DESA</b>                      |                    |              |
|------------------------|---------------------------------------|--------------------------|-------------|------------------|-----------------------------------------------------|--------------------|--------------|
| No                     | <b>Nama Proyek</b>                    | <b>Tanggal</b><br>Proyek | Sumberdana  | <b>Kontaktor</b> | <b>Progres</b>                                      | <b>Jumlah Dana</b> | Keterangant  |
| $\mathbf{1}$           | Pembuatan Jembatan                    | 15 May<br>2020           | Kepala Desa | PT.Adaro         | Untuk Mepermudah Dan<br>Akses Jalan Didesa Belawang | Rp.30,600,000      | <b>Risky</b> |
| $\overline{2}$         | Pengaspalan Jalan Di<br>Desa Belawang | 13 June<br>2020          | Pemerintah  | PT.Adaro         | Untuk Mepermudah Dan<br>Akses Jalan Didesa Belawang | Rp.87,000,000      | ÷            |
| 3                      | Pembuatan Taman<br><b>Bermain</b>     | 13 June<br>2020          | Pemerintah  | PT.Andalan       | Agar Memperindah Nilai<br>Estetika Desa Belawang    | Rp.14,780,000      | ÷            |
| $\boldsymbol{\Lambda}$ | Pembuatan Jalan<br>Kp.Anugrah Sentosa | 13 June<br>2020          | Pemerintah  | PT.Andalan       | Untuk Mepermudah Dan<br>Akses Jalan                 | Rp.99,000,000      | ÷,           |
| 5                      | Pembanguna PAUD<br>Kplk.Margasari     | 13 June<br>2020          | Pemerintah  | PT.Andalan       | Untuk Meningkatkan Kualitas<br>Desa Belawang        | Rp.132,263,450     | ÷            |

Gambar 4. 34 Tampilan Lopran Pembangunan

4. Tampilan Laporan Kegiatan

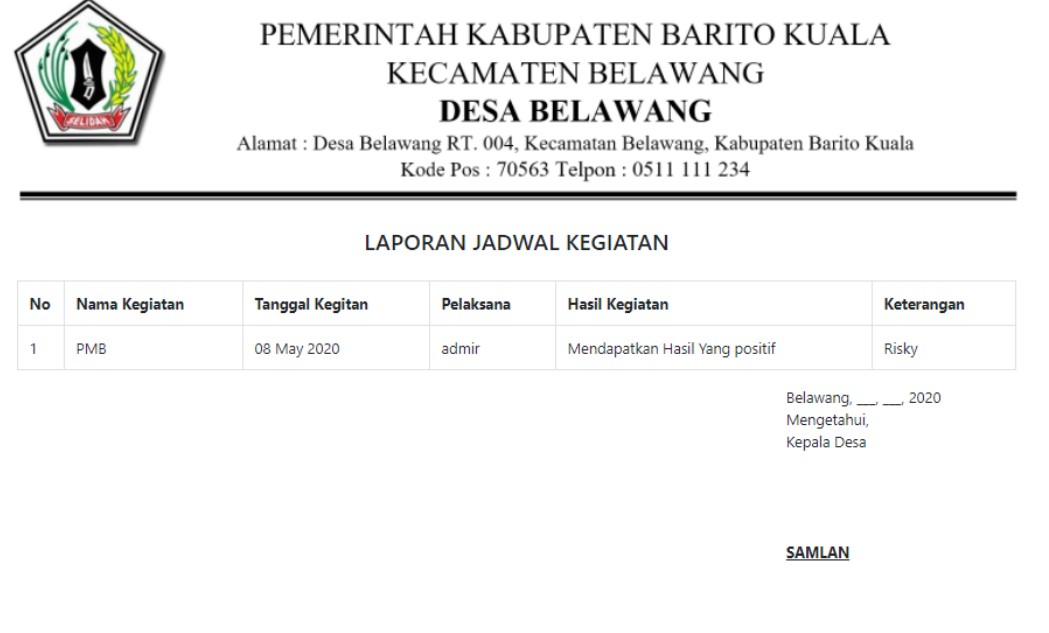

Gambar 4. 35 Tampilan Laporan Kegiatan

# 5. Tampilan Laporan Inventaris

| PEMERINTAH KABUPATEN BARITO KUALA<br>KECAMATEN BELAWANG<br><b>DESA BELAWANG</b><br>Alamat : Desa Belawang RT. 004, Kecamatan Belawang, Kabupaten Barito Kuala<br>Kode Pos: 70563 Telpon: 0511 111 234<br><b>LAPORAN INVENTARIS</b> |                |             |                     |        |          |                      |                                                 |            |
|----------------------------------------------------------------------------------------------------|----------------|-------------|---------------------|--------|----------|----------------------|-------------------------------------------------|------------|
| No                                                                                                    | No Inve        | Nama Barang | <b>Jenis Barang</b> | Jumlah | Quantity | <b>Nama Supplier</b> | <b>Tanggal</b>                                  | Harga      |
| 1                                                                                                    | <b>INV-001</b> | Kursi Kerja | Perlengkapan        | 5      | Buah     | Informa              | 08 May 2020                                     | Rp.580,000 |
|                                                                                                    |                |             |                     |        |          |                      | Belawang, 1, 2020<br>Mengetahui,<br>Kepala Desa |            |
|                                                                                                    |                |             |                     |        |          |                      | <b>SAMLAN</b>                                   |            |

Gambar 4. 36 Tampilan Laporan Inventaris

# 6. Tampilan Laporan Pekerjaan

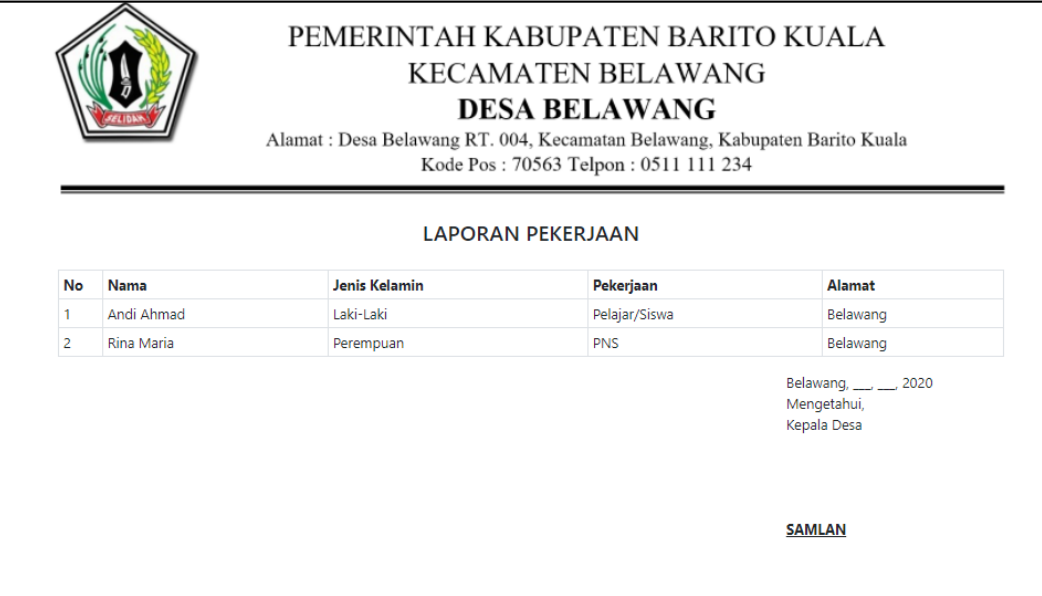

Gambar 4. 37 Tampilan Laporan Pekerjaan

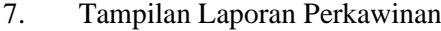

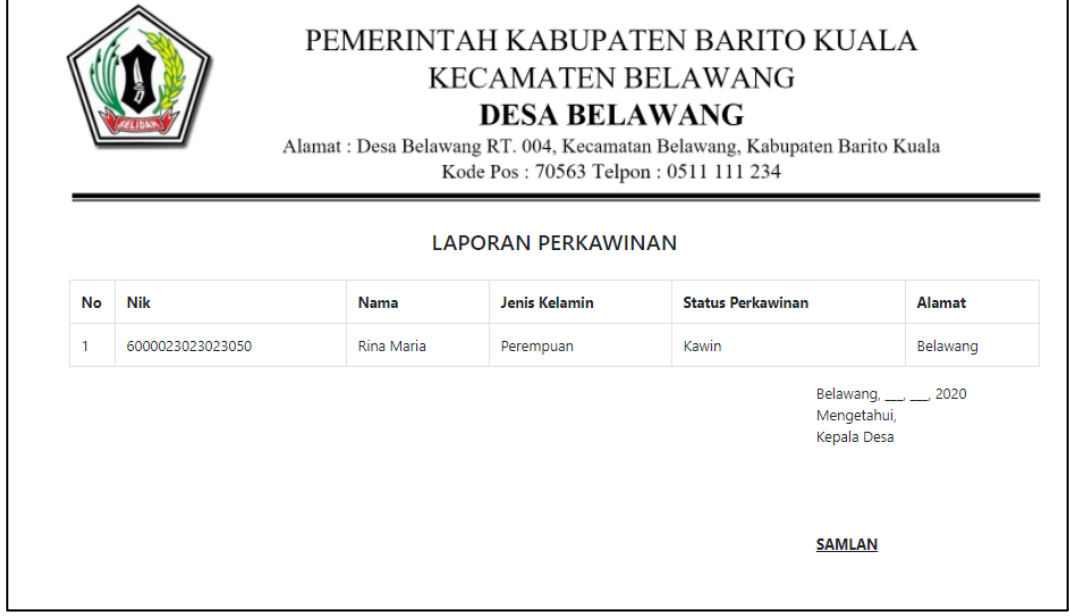

Gambar 4. 38 Tampilan Laporan Perkawinan

# 8. Tampilan Laporan Kematian

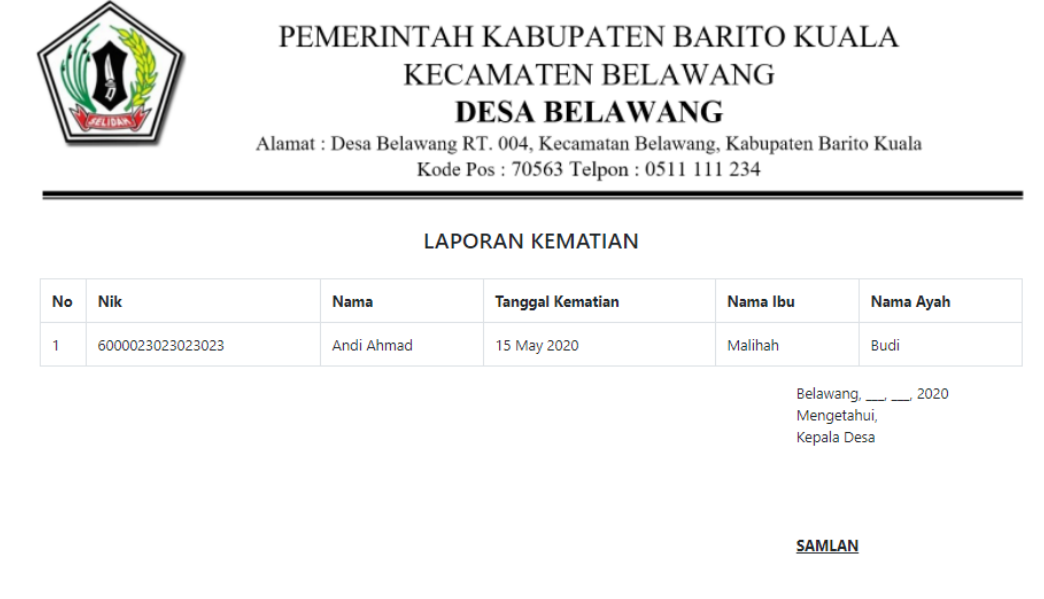

Gambar 4. 39 Tampilan Laporan Kematian

# 9. Tampilan Laporan Kelahiran

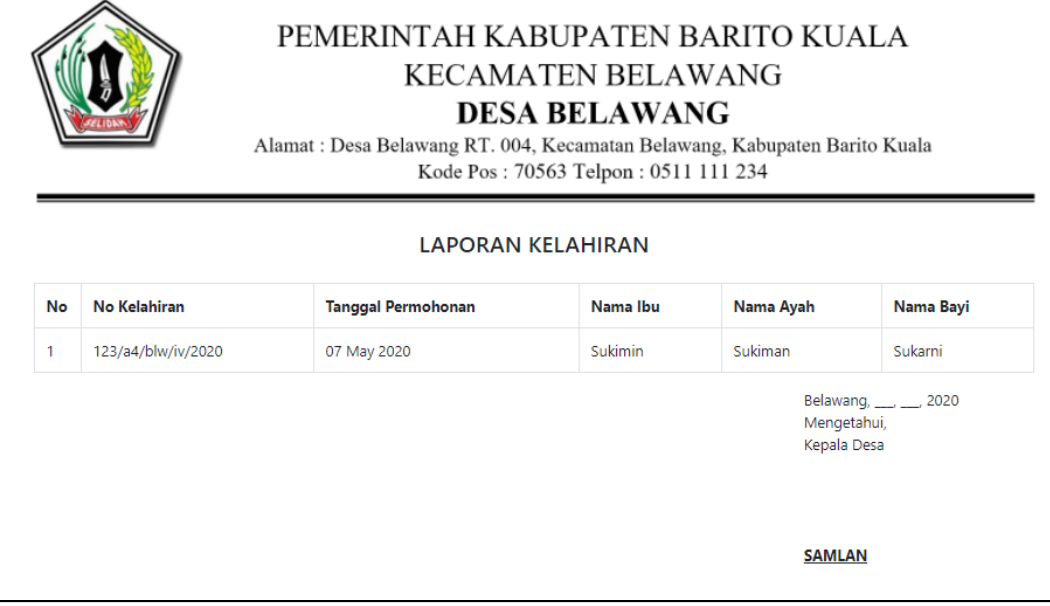

Gambar 4. 40 Tampilan Laporan Kelahiran

10. Tampilan Laporan Pemasukan

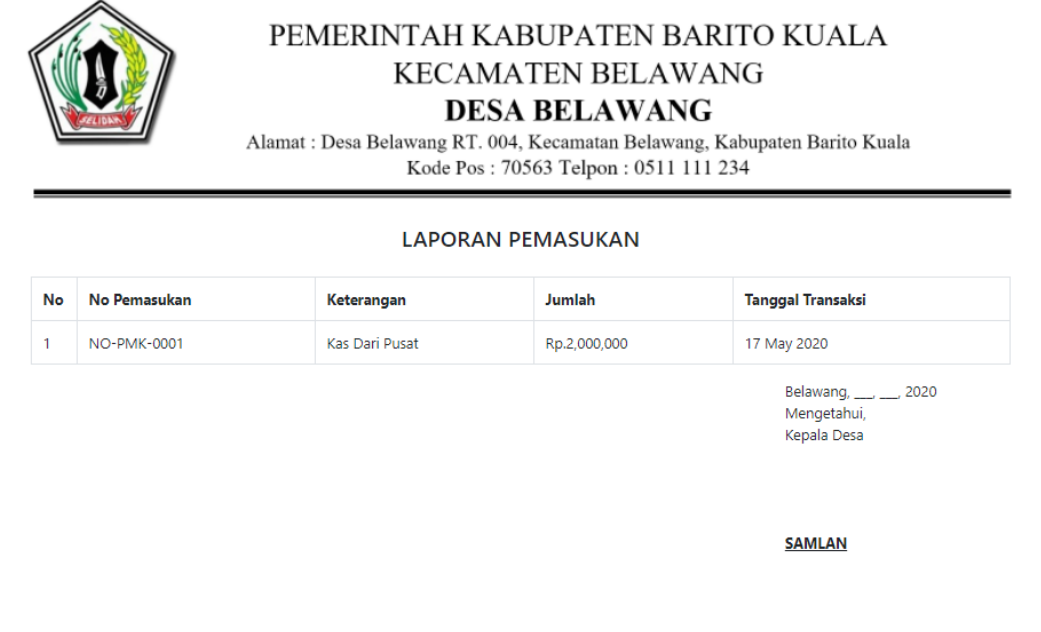

Gambar 4. 41 Tampilan Laporan Pemasukan

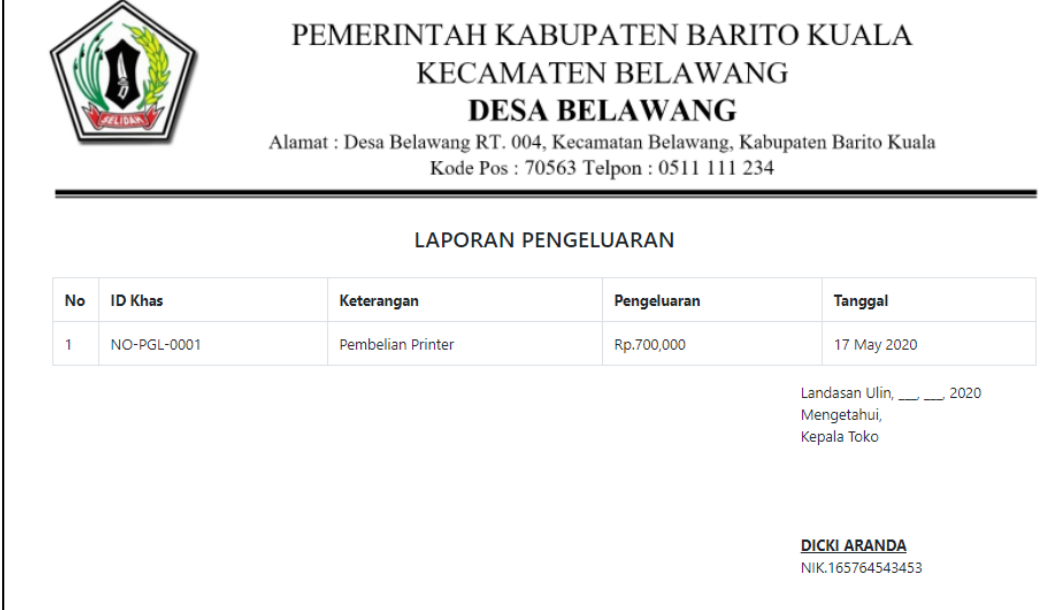

Gambar 4. 42 Tampilan Laporan Pengeluaran

#### **Pengujian**

Pada Tahapan ini Sistem Aplikasi Pencatatan Penduduk Dan Parameter Serapan Dan Penggunaan Dana Desa Pada Kantor Kepala Desa Belawang apakah aplikasi ini sudah berfungsi dengan benar atau tidak.

#### **1. Rencana Pengujian**

Pengujian Aplikasi Pencatatan Penduduk Dan Parameter Serapan Dan Penggunaan Dana Desa Pada Kantor Kepala Desa Belawang, sebagai berikut menggunakan data uji berupa sebuah data masukan dari menu pilihan pada aplikasi yang telah dibuat.

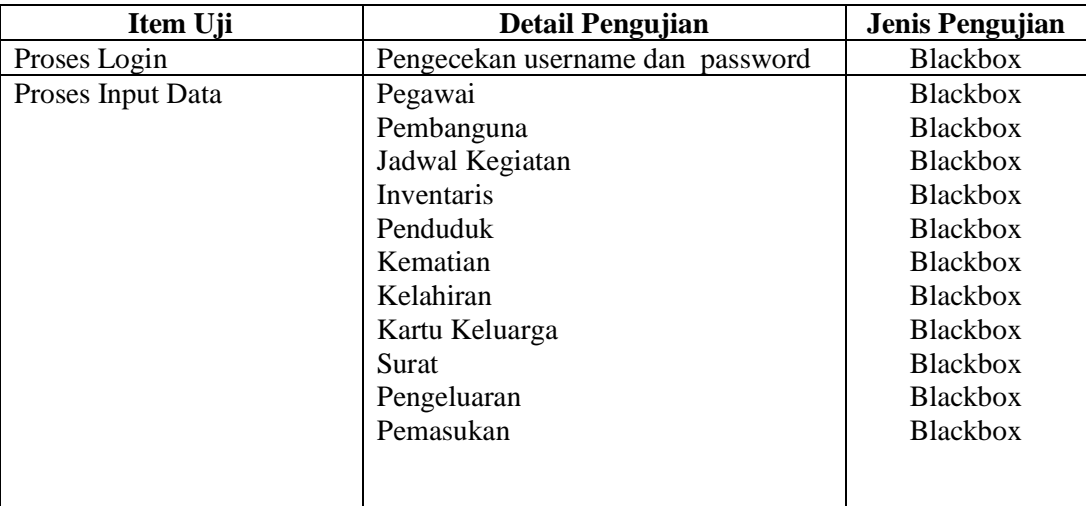

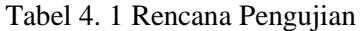

#### **2. Kasus dan Hasil Pengujian**

Berikut ini akan dijelaskan mengenai kasus dan hasil dari pengujian pada sistem Aplikasi Pencatatan Penduduk Dan Parameter Serapan Dan Penggunaan Dana Desa Pada Kantor Kepala Desa Belawang, sebagai berikut :

# 1. Pengujian Login

| Kasus dan hasil uji   |                                                                                               |            |            |  |  |  |  |
|-----------------------|-----------------------------------------------------------------------------------------------|------------|------------|--|--|--|--|
| Data Masukan          | Yang diharapkan                                                                               | Pengamatan | Kesimpulan |  |  |  |  |
| <i>Username</i>       | dan   Apakah tombol <i>login</i> di   Sesuai                                                  | yang       | Berhasil   |  |  |  |  |
| <i>Password</i> Admin | klik maka akan tampil diharapkan<br>tampilan menu utama,<br>jika gagal maka ada<br>peringatan |            |            |  |  |  |  |

Tabel 4. 2 Pengujian Login

# 2. Pengujian Data Pegawai

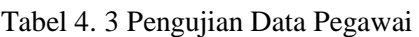

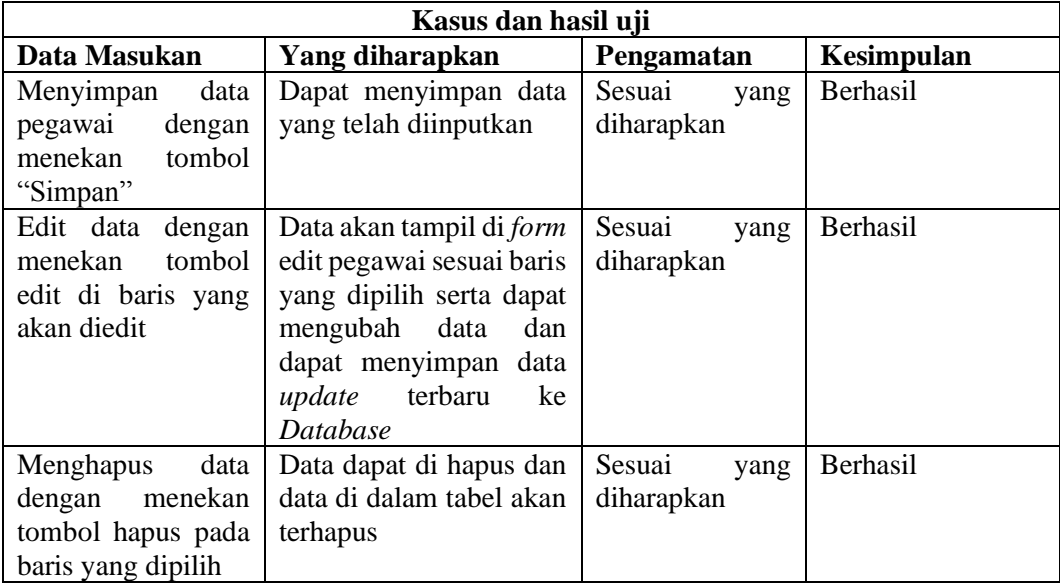

# 3. Pengujian Data Pembangunan

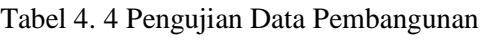

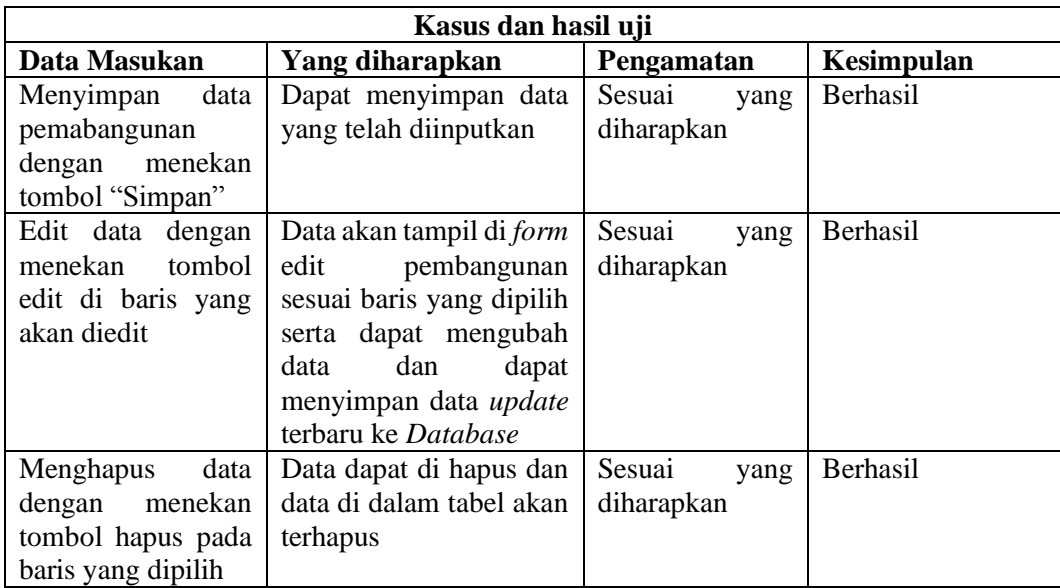

# 4. Pengujian Data Jadwal Kegiatan

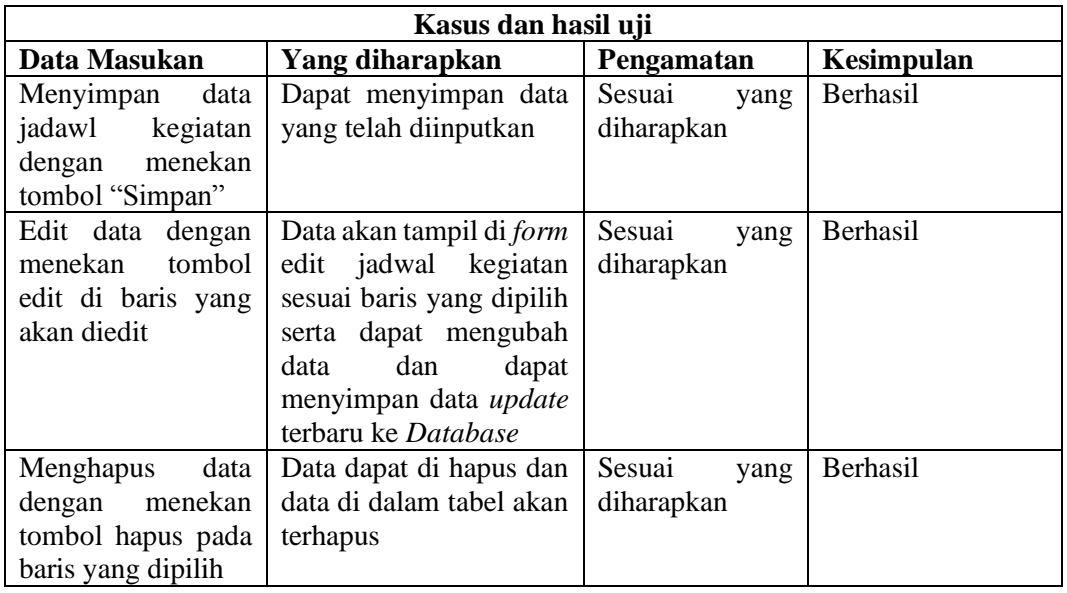

Tabel 4. 5 Pengujian Data Jadwal Kegiatan

5. Pengujian Data Invetaris

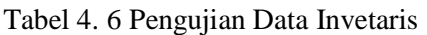

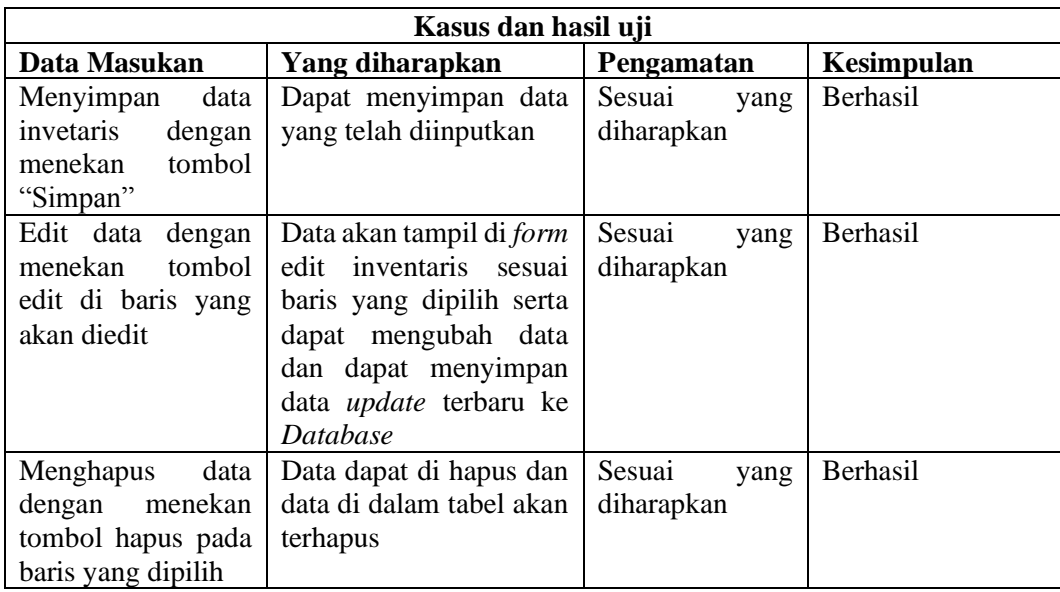

6. Pengujian Data Penduduk

Tabel 4. 7 Pengujian Data Penduduk

| Kasus dan hasil uji |                           |                |                 |  |  |  |
|---------------------|---------------------------|----------------|-----------------|--|--|--|
| Data Masukan        | Yang diharapkan           | Pengamatan     | Kesimpulan      |  |  |  |
| Menyimpan<br>data   | Dapat menyimpan data      | Sesuai<br>yang | <b>Berhasil</b> |  |  |  |
| penduduk<br>dengan  | yang telah diinputkan     | diharapkan     |                 |  |  |  |
| tombol<br>menekan   |                           |                |                 |  |  |  |
| "Simpan"            |                           |                |                 |  |  |  |
| Edit data<br>dengan | Data akan tampil di form  | Sesuai<br>yang | Berhasil        |  |  |  |
| tombol<br>menekan   | edit penduduk sesuai      | diharapkan     |                 |  |  |  |
| edit di baris yang  | baris yang dipilih serta  |                |                 |  |  |  |
| akan diedit         | mengubah<br>data<br>dapat |                |                 |  |  |  |

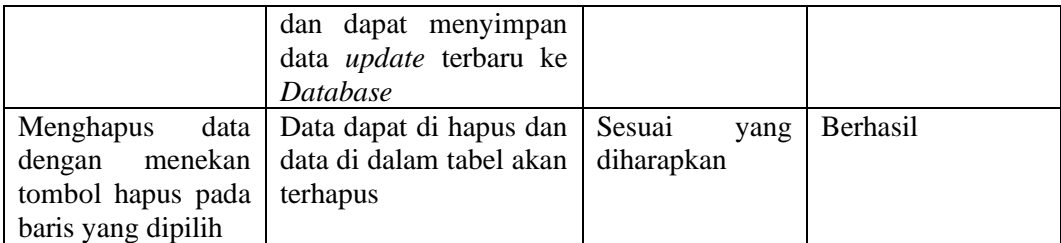

7. Pengujian Data Kematian

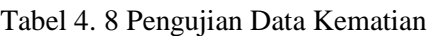

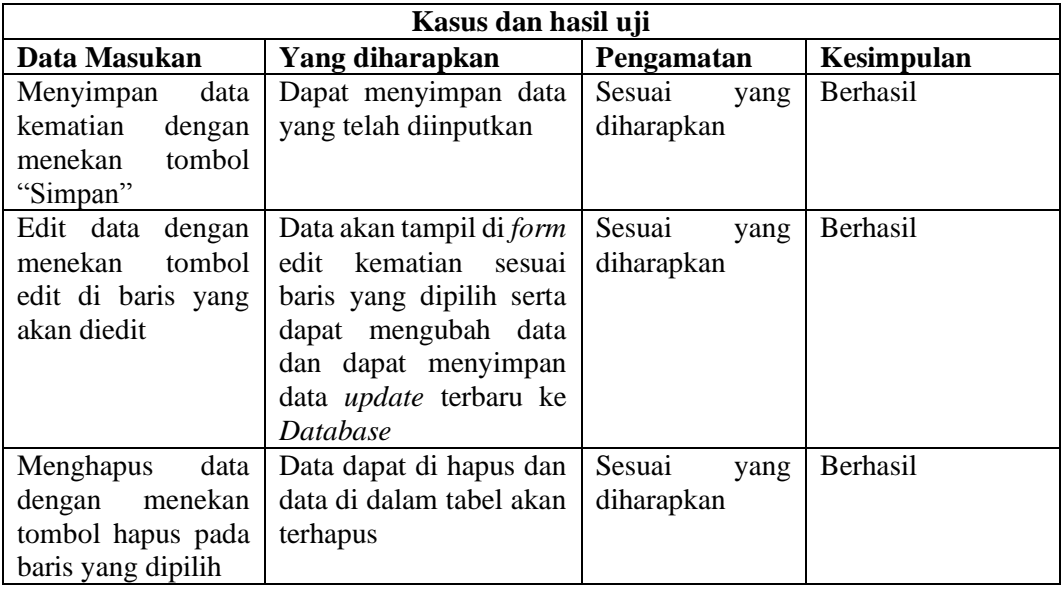

# 8. Pengujian Data Kelahiran

Tabel 4. 9 Pengujian Data Kelahiran

| Kasus dan hasil uji                                                               |                                                                                                    |                              |                 |  |  |  |
|-----------------------------------------------------------------------------------|----------------------------------------------------------------------------------------------------|------------------------------|-----------------|--|--|--|
| Data Masukan                                                                      | Yang diharapkan                                                                                                    | Pengamatan                   | Kesimpulan      |  |  |  |
| data<br>Menyimpan<br>kelahiran<br>dengan<br>tombol<br>menekan<br>"Simpan"         | Dapat menyimpan data<br>yang telah diinputkan                                                                                                    | Sesuai<br>yang<br>diharapkan | Berhasil        |  |  |  |
| Edit data<br>dengan<br>tombol<br>menekan<br>edit di baris yang<br>akan diedit     | Data akan tampil di <i>form</i><br>edit kelahiran sesuai<br>baris yang dipilih serta<br>dapat mengubah data<br>dan dapat menyimpan<br>data <i>update</i> terbaru ke<br>Database | Sesuai<br>yang<br>diharapkan | <b>Berhasil</b> |  |  |  |
| data<br>Menghapus<br>menekan<br>dengan<br>tombol hapus pada<br>baris yang dipilih | Data dapat di hapus dan<br>data di dalam tabel akan<br>terhapus                                                                                                    | Sesuai<br>yang<br>diharapkan | Berhasil        |  |  |  |

9. Pengujian Data Kartu Keluarga

Tabel 4. 10 Pengujian Data Kartu Keluaraga

# **Kasus dan hasil uji**

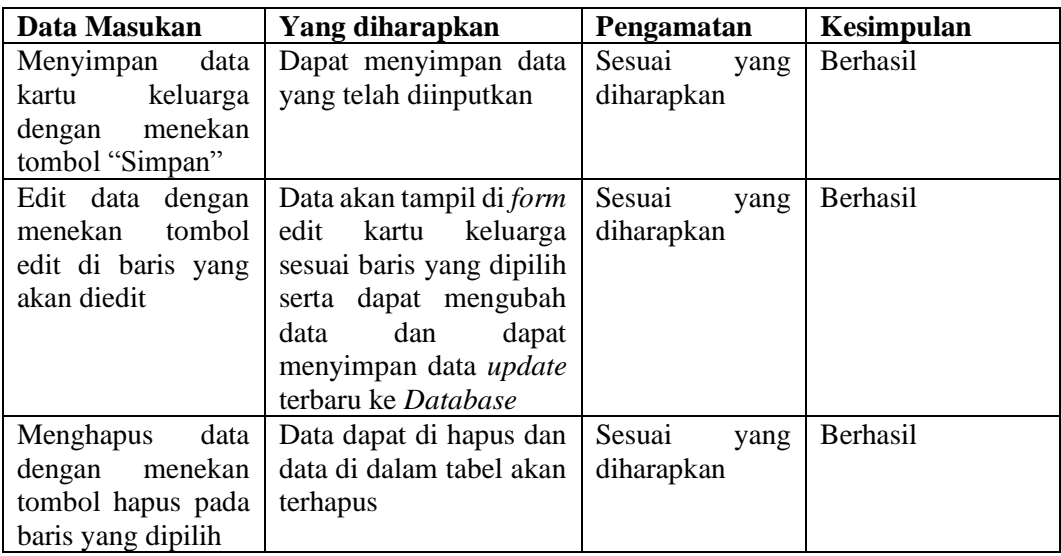

10. Pengujian Data Surat-Surat Desa

Tabel 4. 11 Pengujian Data Surat-surat Desa

| Kasus dan hasil uji                                                            |                                                                                                    |                              |            |  |  |  |
|--------------------------------------------------------------------------------|----------------------------------------------------------------------------------------------------|------------------------------|------------|--|--|--|
| Data Masukan                                                                   | Yang diharapkan                                                                                                    | Pengamatan                   | Kesimpulan |  |  |  |
| data<br>Menyimpan<br>dengan<br>suat<br>tombol<br>menekan<br>"Simpan"           | Dapat menyimpan data<br>yang telah diinputkan                                                                                                    | Sesuai<br>yang<br>diharapkan | Berhasil   |  |  |  |
| Edit data<br>dengan<br>tombol<br>menekan<br>edit di baris yang<br>akan diedit  | Data akan tampil di <i>form</i><br>edit surat sesuai baris<br>yang dipilih serta dapat<br>mengubah data<br>dan<br>dapat menyimpan data<br>update terbaru<br>ke<br><i>Database</i> | Sesuai<br>yang<br>diharapkan | Berhasil   |  |  |  |
| data<br>Menghapus<br>dengan menekan<br>tombol hapus pada<br>baris yang dipilih | Data dapat di hapus dan<br>data di dalam tabel akan<br>terhapus                                                                                                    | Sesuai<br>yang<br>diharapkan | Berhasil   |  |  |  |

## 11. Pengujian Data Pengeluaran

Tabel 4. 12 Pengujian Data Pengeluaran

| Kasus dan hasil uji |                                 |                |                 |  |  |  |
|---------------------|---------------------------------|----------------|-----------------|--|--|--|
| Data Masukan        | Yang diharapkan                 | Pengamatan     | Kesimpulan      |  |  |  |
| data<br>Menyimpan   | Dapat menyimpan data            | Sesuai<br>yang | Berhasil        |  |  |  |
| pengeluaran<br>desa | yang telah diinputkan           | diharapkan     |                 |  |  |  |
| menekan<br>dengan   |                                 |                |                 |  |  |  |
| tombol "Simpan"     |                                 |                |                 |  |  |  |
| Edit data dengan    | Data akan tampil di <i>form</i> | Sesuai<br>yang | <b>Berhasil</b> |  |  |  |
| menekan<br>tombol   | edit pengeluaran desa           | diharapkan     |                 |  |  |  |
| edit di baris yang  | sesuai baris yang dipilih       |                |                 |  |  |  |
| akan diedit         | serta dapat mengubah            |                |                 |  |  |  |
|                     | dan<br>data<br>dapat            |                |                 |  |  |  |
|                     | menyimpan data update           |                |                 |  |  |  |
|                     | terbaru ke Database             |                |                 |  |  |  |

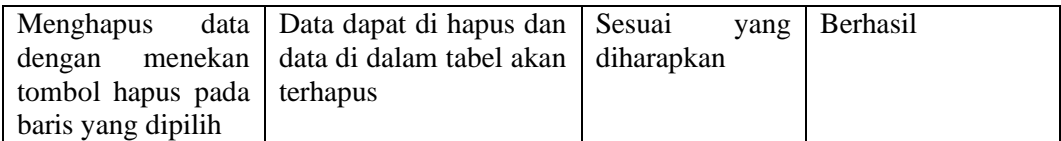

# 12. Pengujian Data Pemasukan

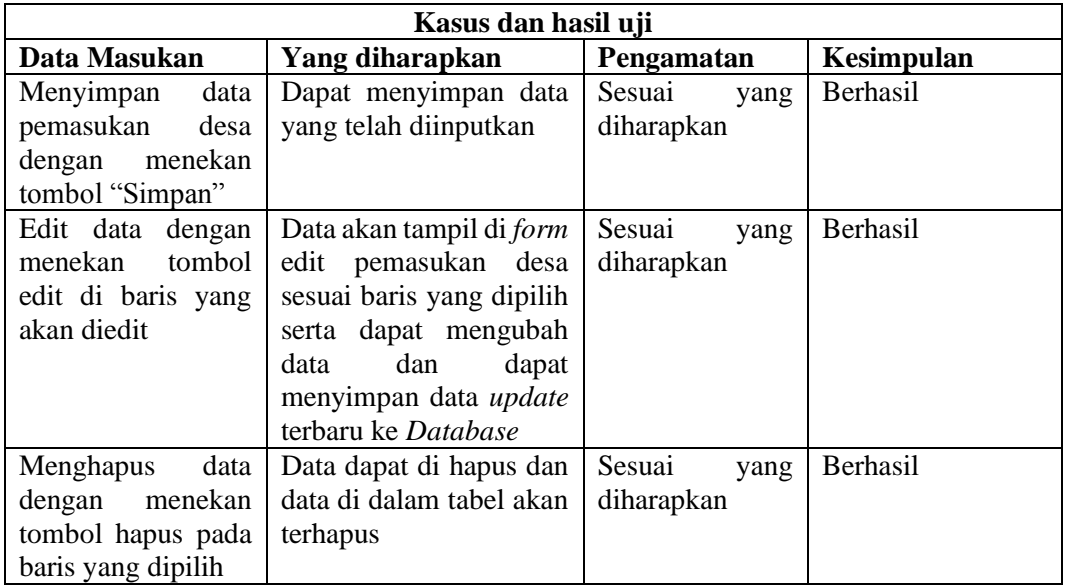

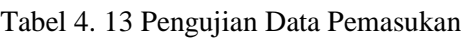

#### **PENUTUP**

Kesimpulan yang dapat diambil dari perancangan Aplikasi Pencatatan Penduduk Dan Parameter Serapan Dan Penggunaan Dana Desa Pada Kantor Kepala Desa Belawang ini, sebagai berikut :

- 1. Dengan adanya aplikasi ini dapat membantu petugas dalam pencatatan dan penggunaan dana desa.
- 2. Dapat mempercepat dan mempermudah dalam proses penyimpanan data .
- 3. Laporan-laporan tersebut dapat dilihat oleh kepala desa sendiri secara online.

#### **DAFTAR PUSTAKA**

- Ardiansyah, G. (2020, maret 26). *Pengertian Administrasi*. Retrieved Maei 07, 2020, from https://guruakuntansi.co.id/: https://guruakuntansi.co.id/pengertian-administrasi/
- Chaniago, M. I., & Luthfi, E. T. (2016). *SISTEM INFORMASI PENGOLAHAN DATA PENDUDUK BERBASIS WEB DESA MOJO .* Yogyakarta: Amikom Yogyakarta.
- Gischa, S. (2020, Januari 4). *Pengertian Pencatatan Penduduk dan Data Pencatatan Indonesia*. Retrieved Maret 25, 2020, from kompas.com: https://www.kompas.com/skola/read/2020/01/04/140000869/pengertian-Pencatatanpenduduk-dan-data-Pencatatan-indonesia?page=all
- Cermati.com. (2016, Juni 30). *Mengenali Sumber Pendapatan Anda, dari Mana Saja Asalnya?* Retrieved Mei 07, 2020, from https://www.cermati.com/: https://www.cermati.com/artikel/mengenali-sumber-pendapatan-anda-dari-mana-saja-asalnya
- Datu, Y., Wowor, H., & Rindengan, Y. D. (2016). Aplikasi Pajak Kendaraan Bermotor Berbasis SMS Gateway. *E-Jurnal Teknik Informatika Vol.8, No.1*, 2.
- Haswan, F. (2018). PERANCANGAN SISTEM INFORMASI PENCATATAN PENDUDUK KELURAHAN SUNGAI JERING BERBASIS WEB DENGAN OBJECT ORIENTED PROGRAMMING. *JURNAL TEKNOLOGI DAN OPEN SOURCE*, 92 - 100.
- Ibrahim, A., Rifai, A., & Oktarina, L. (2016). RANCANG BANGUN APLIKASI PENCATATAN DATA KEPENDUDUKAN KELURAHANPAHLAWAN BERBASIS WEB. *Jurnal Sistem Informasi (JSI),*.
- Oktarina, L., Rafai, A., & Ibrahim, A. (n.d.).
- PAUZIAH, U. ( 2013). PERANCANGAN SISTEM PENCATATAN PENDUDUK PADA KELURAHAN CILILITAN JAKARTA TIMUR BERBAZIS DELPHI. *Perancangan Sistem Pencatatan Penduduk*, 189-199.
- Purnomo, A. (2017). *Rancangan Bangun Sistem Pelayanan Administrasi Kependudukan Menggunakan Framewordk Codeigniter Di Desa Ketanggung, Kecamatan Sudimoro, Kabupaten Pacitan, Jawa Timur.* Semarang: Universitas Negeri Semarang.
- Triani's, M. (2013, Juni 17). *PENGELUARAN DAERAH*. Retrieved Mei 07, 2020, from http://merrytrianiii.blogspot.com/: http://merrytrianiii.blogspot.com/2013/06/pengeluarandaerah.html
- Wibiksono, L. A., Maulana, K., & Saadah, S. (2011). *APLIKASI PENCATATAN PENDUDUK BERBASIS WEB STUDI KASUS : KECAMATAN BANDUNG KIDUL PROVINSI JAWA BARAT.* BANDUNG: Universitas Telkom.